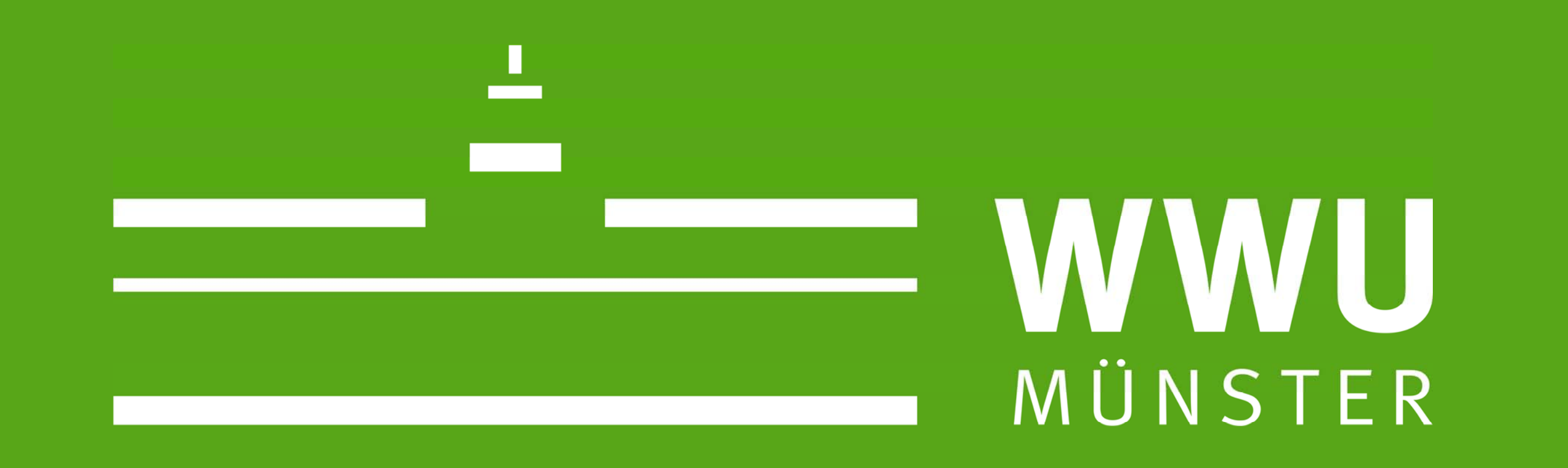

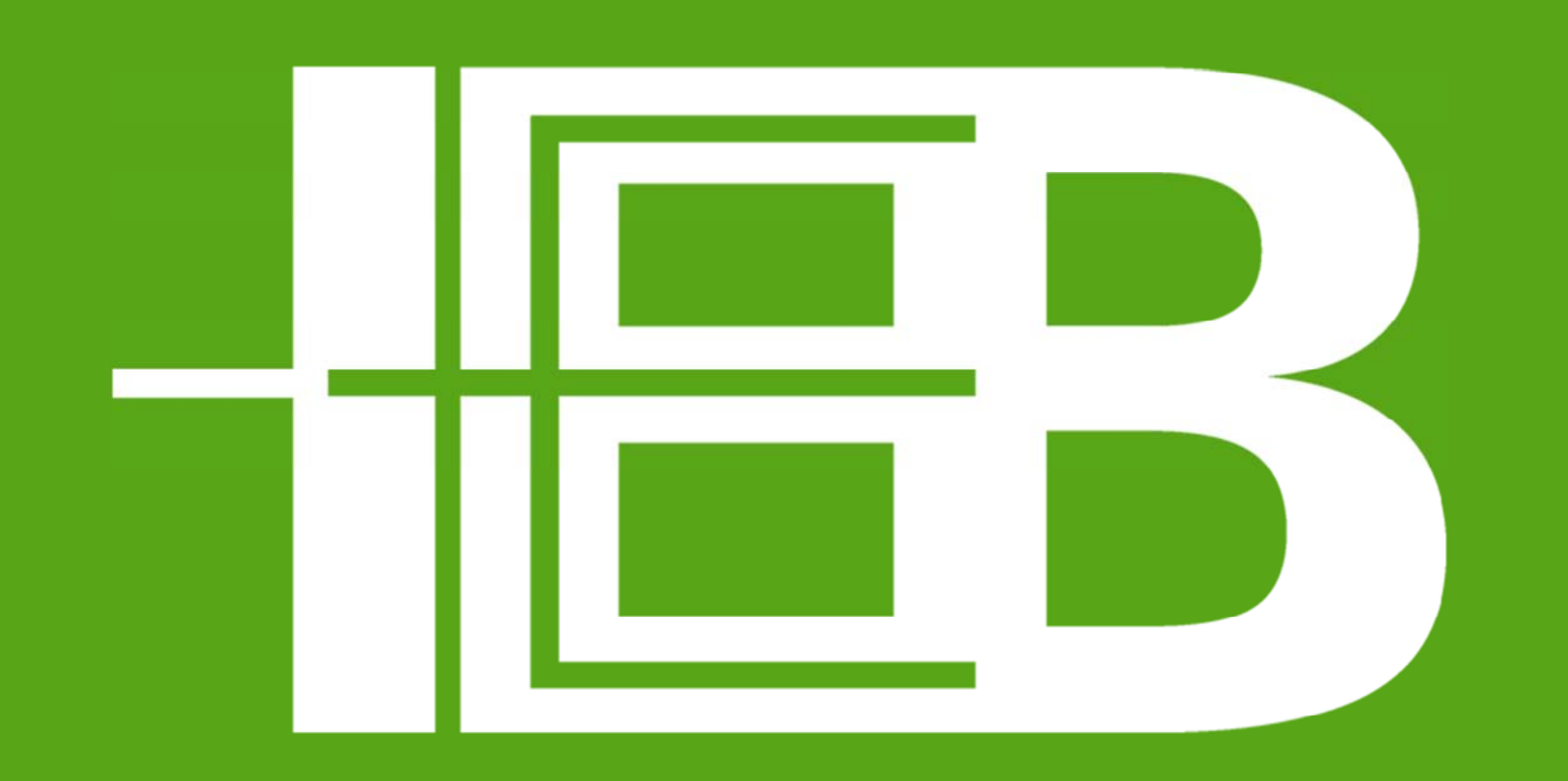

### Sarah Wiechers<sup>1</sup>, Kai F. Müller<sup>1</sup>

1) Evolution and Biodiversity of Plants Group, Institute for Evolution and Biodiversity, WWU Münster, Hüfferstr. 1, 48149 Münster, Germany

# The GBOL5 Web App –

# Plant barcode management and analysis

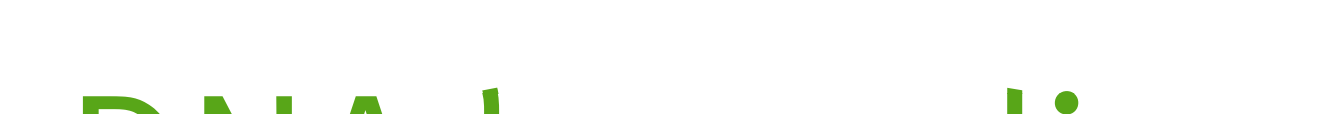

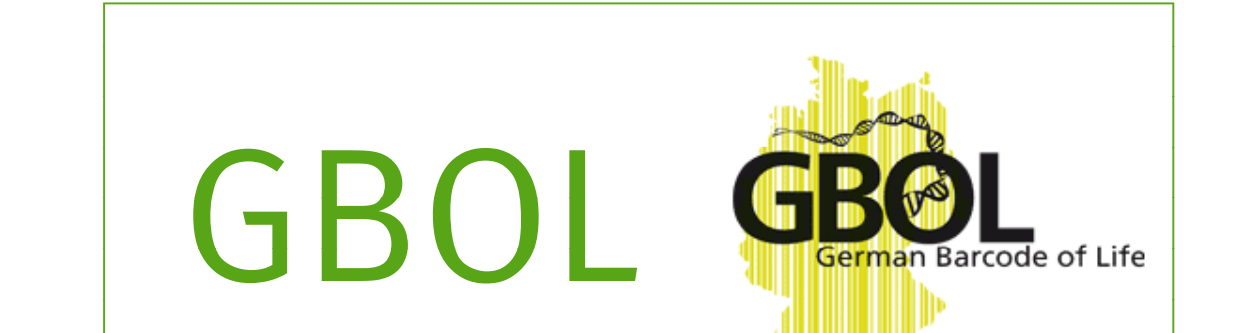

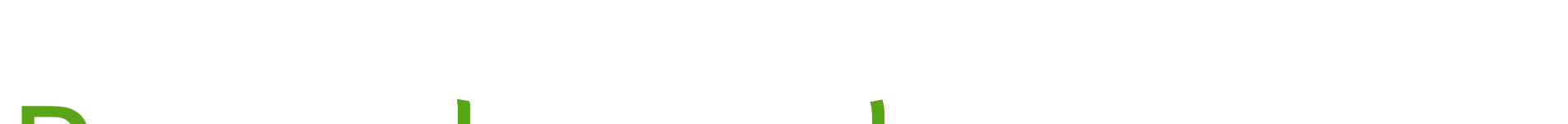

## DNA barcoding Fig. 1 GB

DNA barcoding allows to identify species using **predefined target genes**. It proves Multiple national and interna- Integrated into the structure of the web application is an automated, especially useful when samples are **degraded, fragmented** or consist of **hard to** tional groups and consortia work **taxonomy driven quality assessment** of generated marker sequencidentify parts, e.g. larval stages of insects or seeds and roots of plants (Reviewed in | | on building a reference database | | es to scan for misidentification of specimen and errors during Hollingsworth et al. 2016). of these marker gene sequences. sequencing before this data is used for analyses or uploaded to oth- oth

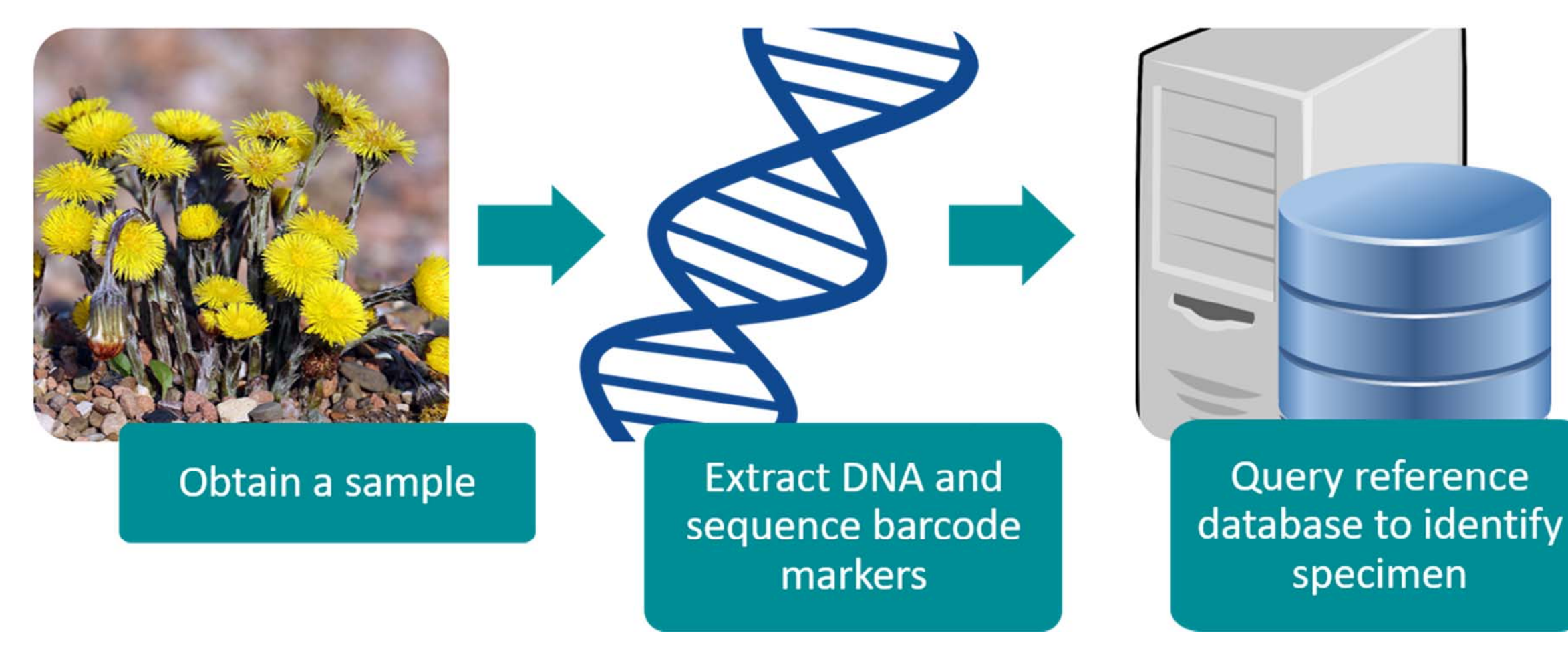

**Figure 1** After obtaining a sample and sequencing one or multiple marker genes a reference database 4,800 **land plant** species native can be queried with the resulting sequence or sequences to assign one or (in case of mixed samples and metabarcoding studies) multiple species to the sample.  $\begin{vmatrix} 1 & 1 \\ 1 & 1 \end{vmatrix}$  to Germany.

## The GBOL5 Web App

**(GBOL)** project aims to create  $($ Kozlov et al. 2016). barcoding the approximately

## GBOL Barcode analyses

The **German Barcode of Life erreference databases. This is done using the SATIVA** pipeline such a database of all plants,  $\vert$  Featured analyses include the assessment of a taxon set for the

animals and fungi in Germany  $\begin{vmatrix} \cdot & \cdot & \cdot \\ \cdot & \cdot & \cdot \end{vmatrix}$  existence of a barcoding gap (the lack of overlap between variations and develop applications of DNA  $\parallel$  in infraspecific distances on the one hand and interspecific distancbarcoding. The responsibility of **galacy is ested to the other)**, species-level **monophyly** for the gene regions used the **GBOL5** sub-project is **project is** as markers, and the **identification success** of these markers.

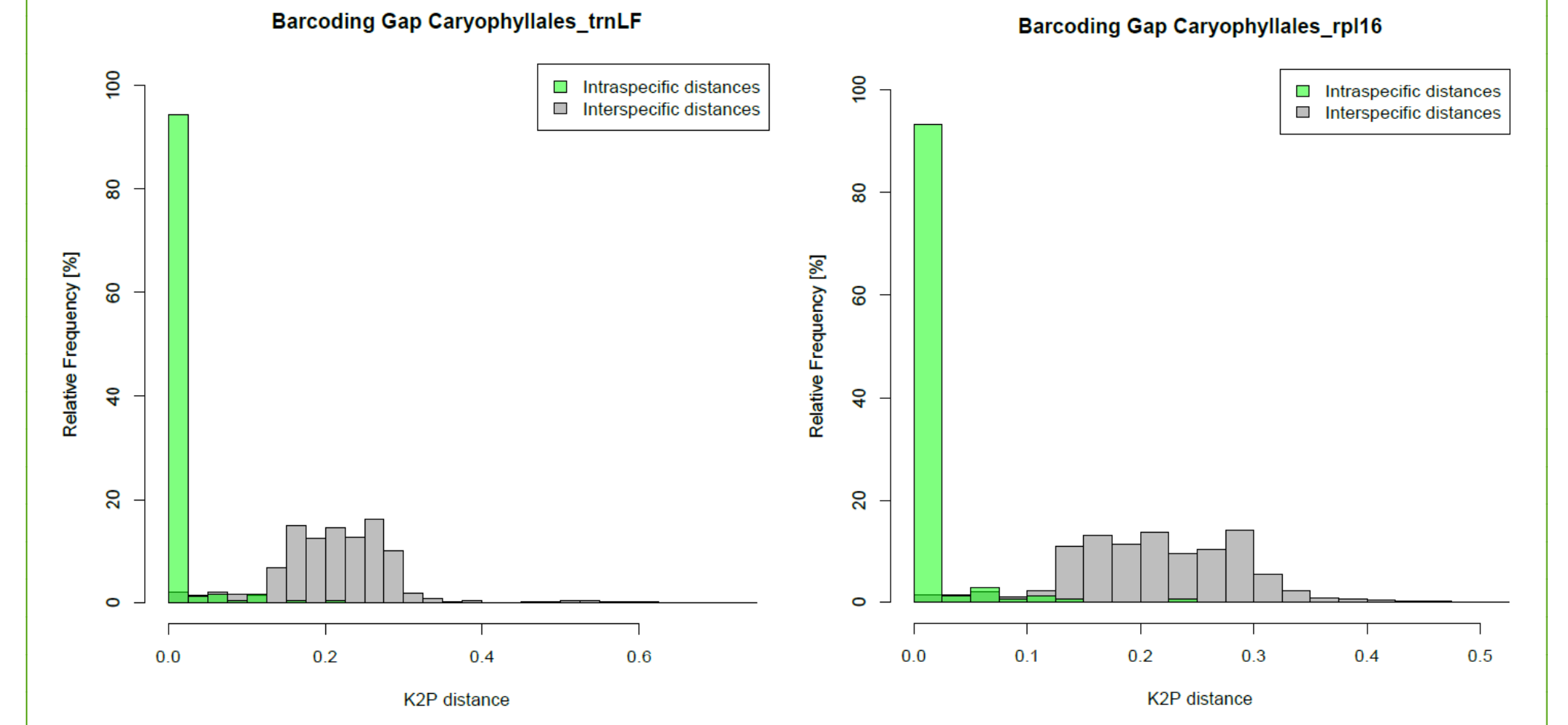

Coordinating the efforts of the participating institutes from different parts of Germany created the need for a **shared information**  management system. Data relevant to the project, e.g. target species as well as uploaded data, e.g. sequences for the four bar-<br>(grey) distances of species in the order Caryophyllales for the marker gene regions code markers featured in the project (trnK-matK, rpl16, trnLF and ITS), are available from all devices through an online interface. | | trnLF (left) and rpl16 (right) as calculated with the R package spider (Brown et al. The app also provides extensive functionality for **laboratory and taxonomic management** as well as features such as **automatic**  $\begin{bmatrix} \text{truler} \\ \text{truler} \end{bmatrix}$   $\begin{bmatrix} \text{truler} \\ \text{truler} \end{bmatrix}$   $\begin{bmatrix} \text{truler} \\ \text{truler} \end{bmatrix}$   $\begin{bmatrix} \text$ **primer read trimming and assembly.** A selection of the available tools and features is presented in detail below. **198** assessment. Diagrams show assessment assessment of the available tools and features is presented in d

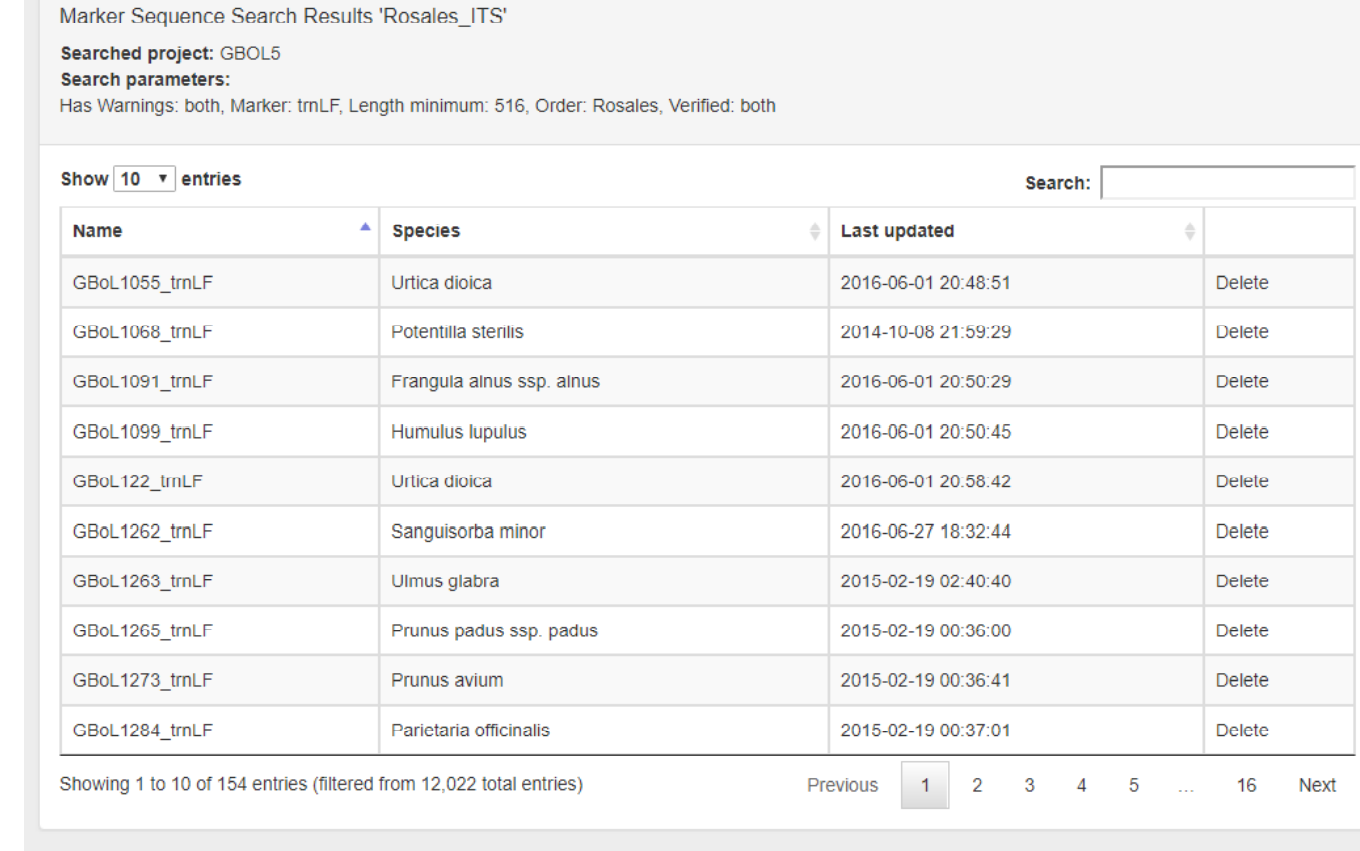

Download results as Fasta | Download results as PDE

the fraction of species in the order Caryophyllales that are mono- (green), para-(blue) or polyphyletic (yellow) for the marker gene regions trnLF (left) and rpl16 (right) as calculated with the *Monophylizer* tool (Mutanen et al.  $2016$ ).

**Figure 2** Advanced search. This feature allows users to filter contigs, marker sequences and specimen using various parameters and download the results

GBoL486\_matK13.scf - Spergularia rubra Aligned read sequence overwritten by externally edited contig file D

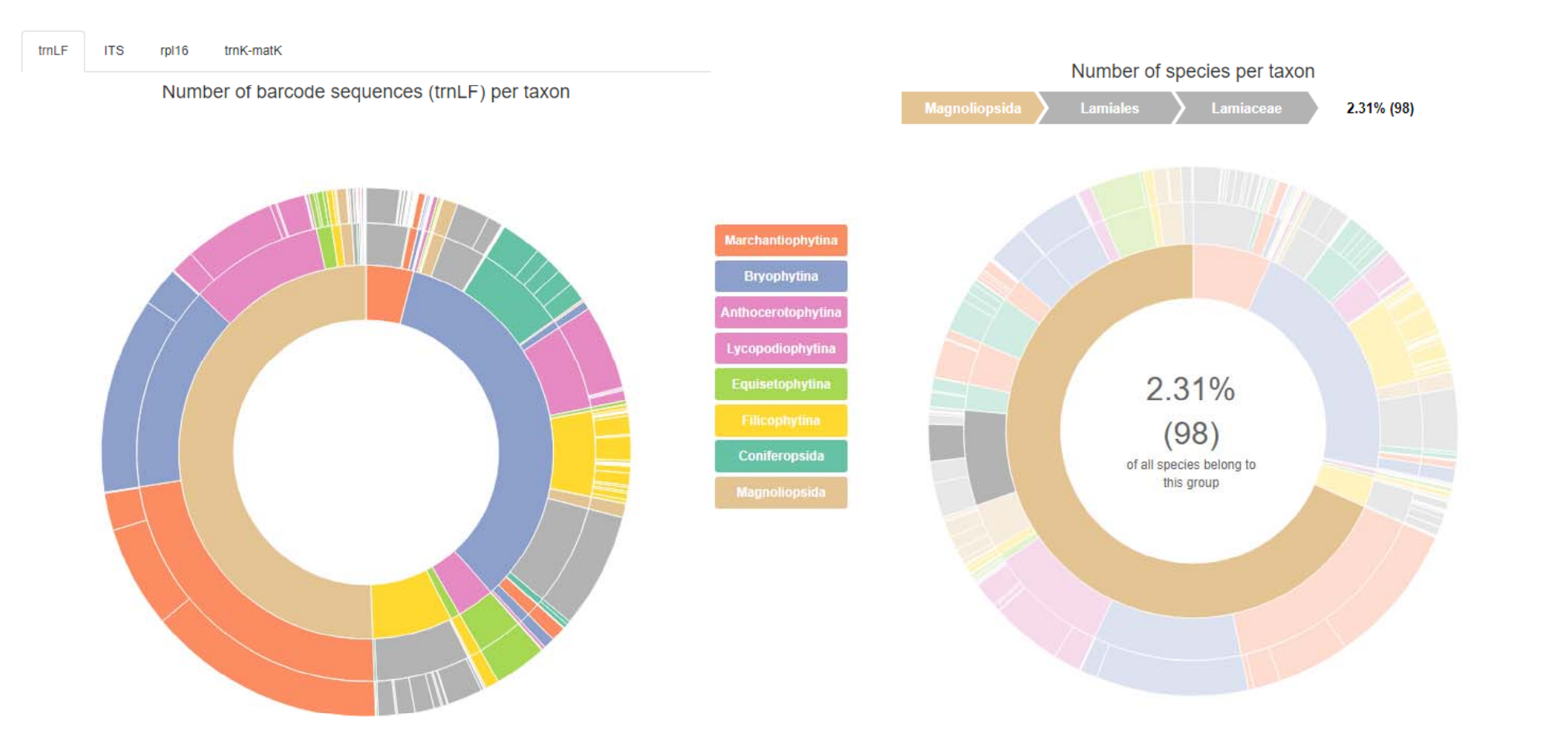

**Figure 3** Interactive progress visualization. The left diagram shows the number of **pulled allows the number of progress isualization.** The left diagram shows the number of pulled and pulled by gene regions trnLF (left) a ter contigs, marker sequences and specimen using various available barcode sequences for a selected taxon. In the right diagram the number of the member of the right on the right of the number of the right of the sequences download the results. The target species per taxon is shown.

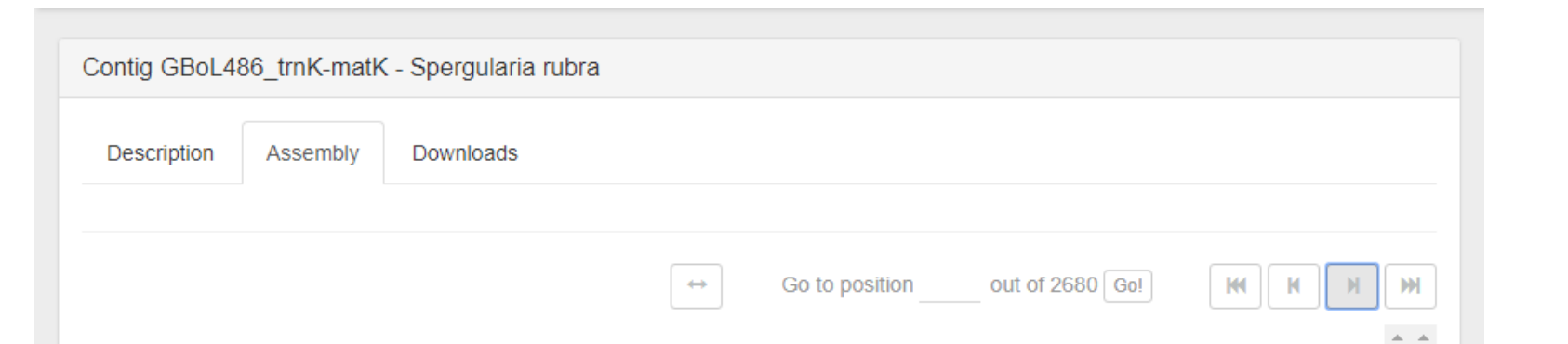

The funding of the German Barcode of Life project (currently in its second phase) by the Federal Ministry of Education and Research is highly appreciated. The **Figure 4** Primer read view. Various parameters can be **Figure 5** Contig view. Assembled reads can be viewed, edited and authors are very thankful to the GBOL5 project partners from the Nees Institute **Figure 4** Primer rea changed here to influence automatic read trimming. Manu- verified by users here. Parameters for the automatic assembly can (Bonn), the Botanical Garden and Museum Berlin and the Stuttgart State Museum al trimming and editing of called bases is possible as well be changed in this view as well.<br>
of Natural History for contributing data to the GBOL5 web application.

Citations: Peter M. Hollingsworth, De-Zhu Li, Michelle van der Bank, Alex D. Twyford (2016). Telling plant species apart with DNA: from barcodes to genomes. Phil. Trans. R. Soc. B, 371(1702); Alexey M. Kozlov, Jiajie Zhang (2016). Phylogeny-aware Identification and Correction of Taxonomically Mislabeled Sequences. *Nucleic Acids Research;* Korotkova, N., Borsch, T., Quandt, D., Taylor, N. P., Müller, K. F., & Barthlott, W. (2011). What does markers? An example from the epiphytic Rhipsalideae (Cactaceae). American Journal of Botany, 98(9), 1549–1572; Mutanen, M. et al. (2016). Species-Level Poly- and Paraphyly in DNA barcode Gene Trees: Strong Operational Bias al. (2012). Spider: An R package for the analysis of species identity and evolution, with particular reference to DNA barcoding. Molecular Ecology Resources; DNA artwork retrieved March 15, 2018 from https://thecliparts.co trieved March 15, 2018 from https://openclipart.org/image/2400px/svg\_to\_png/163711/database-server.png; Photo of Coltsfoot retrieved March 15, 2018 from https://de.m.wikipedia.org/wiki/Datei:Coltsfoot.jpg

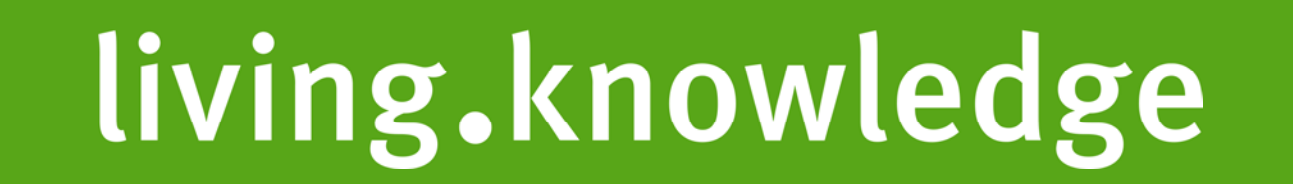

**Figure 5** Contig view. Assembled reads can be viewed, edited and be changed in this view as well.

#### Acknowledgements

2012).

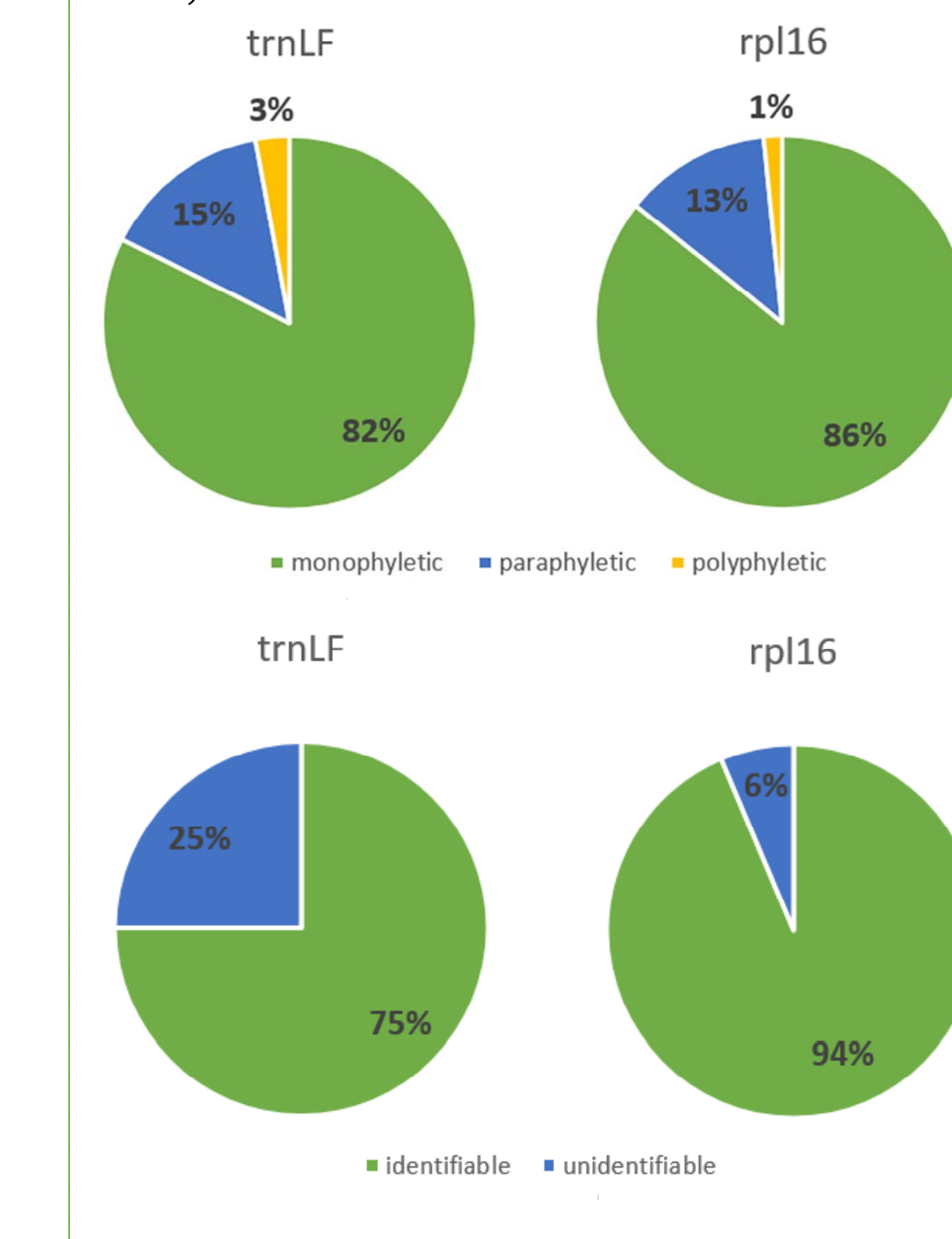

### http://www2.ieb.uni-muenster.de/ EvolBiodivPlants

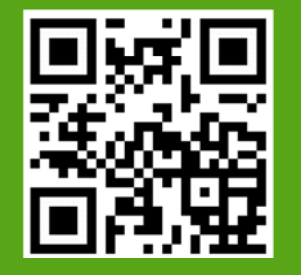

Poster download: http://go.wwu.de/ue8n9

**Figure 8** Identification success. Diagrams show the fraction of species that are (uniquely) identifiable by sequences of the marker rpl16 (right). A species was all sequences representing it were not identical to any sequences representing other analyzed species (Korotkova et al. 2011).

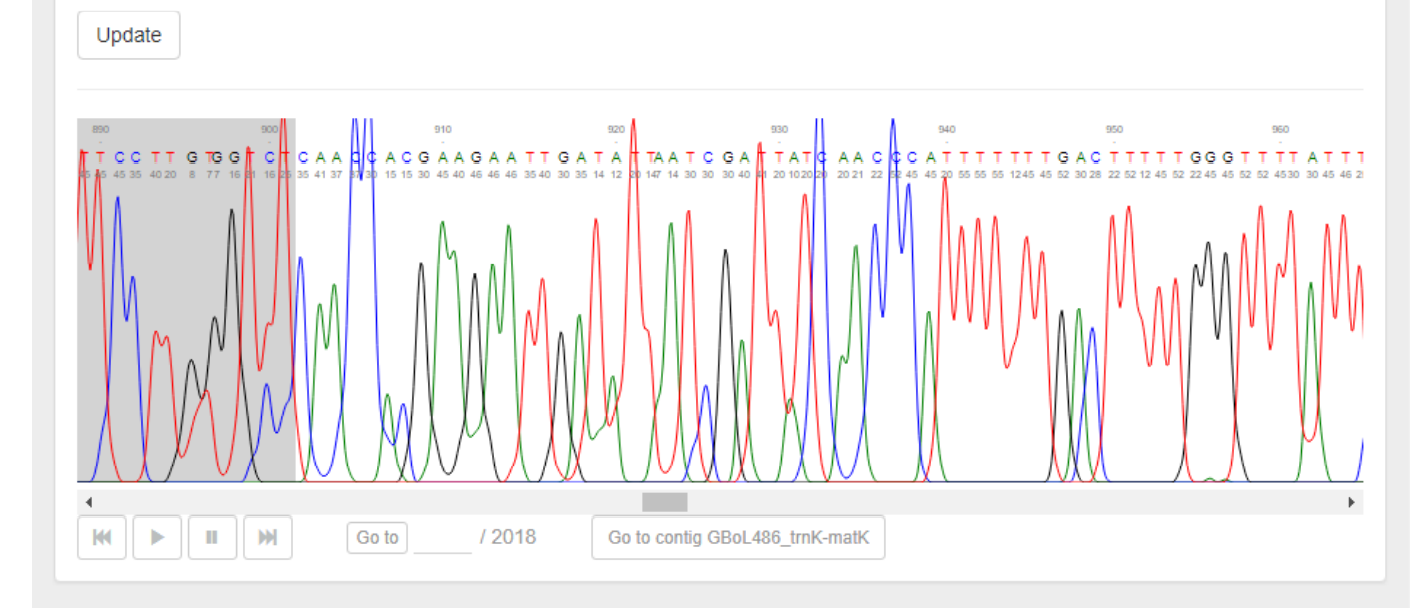

from this view.

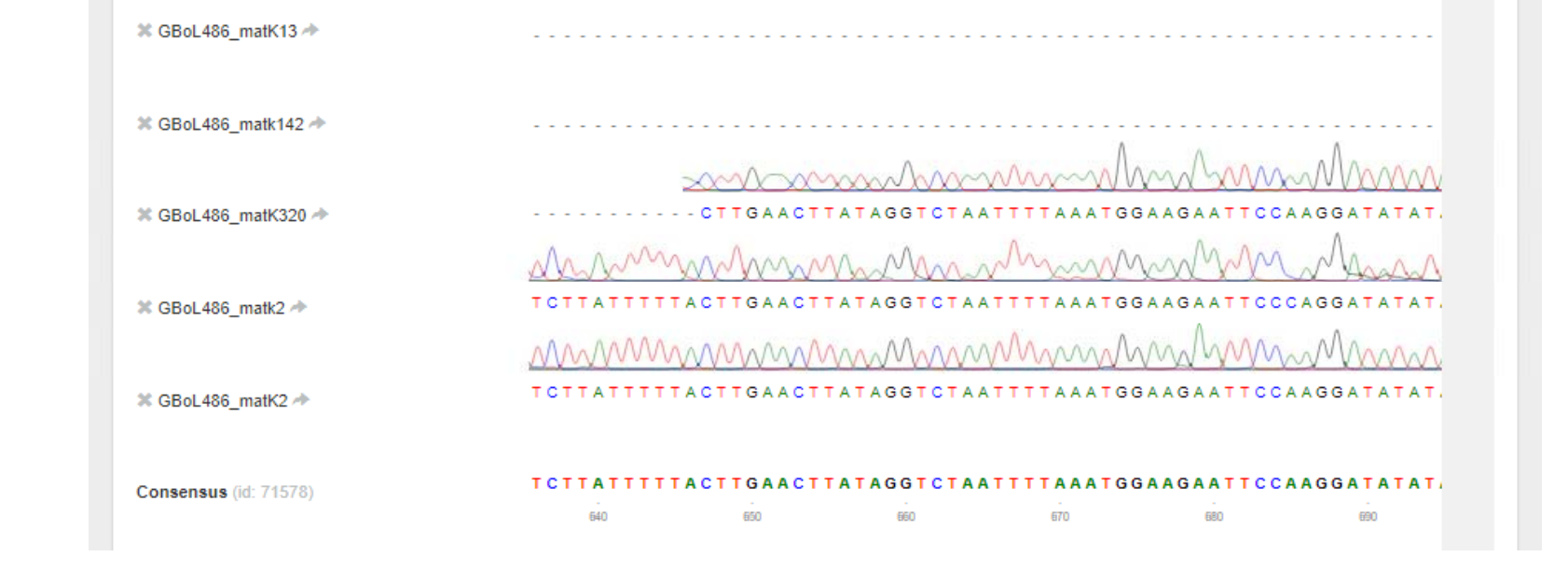